# **ESAME DI ABILITAZIONE PER L'ESERCIZIO DELLE PROFESSIONI DI: ASSISTENTE SOCIALE SPECIALISTA e ASSISTENTE SOCIALE**

### **Professioni disciplinate dal D.P.R. 5 giugno 2001, n. 328**

# **ART. 1 - PRIMA SESSIONE DI ESAMI 2022**

L'Ordinanza del Ministro dell'Università e della Ricerca n. 444/2022 ha indetto la prima **sessione 2022** degli esami di Stato abilitanti alle professioni regolamentate ex DPR 328/2001, fissando la data di inizio il giorno:

- **25/07/2022** per i possessori di Lauree Specialistiche, Magistrali, Vecchio Ordinamento;
- **27/07/2022** per i possessori di Lauree Triennali.

### **ART. 2 – REQUISITI**

Nell'albo professionale dell'Ordine degli assistenti sociali sono istituite la sezione A e la sezione B (ex Art. 20 e 21 DPR 328/2001).

**SEZIONE A - ASSISTENTE SOCIALE SPECIALISTA**: possono accedere i candidati in possesso di laurea magistrale/specialistica di 2° livello (biennale o a ciclo unico) e gli assistenti sociali, non in possesso di laurea specialistica, iscritti all'albo da almeno 5 anni alla data del 01/09/2001.

**SEZIONE B - ASSISTENTE SOCIALE**: possono accedere i candidati in possesso di laurea di 1° livello o diploma universitario (triennale).

Il titolo di accesso richiesto dovrà essere conseguito dai candidati entro il 22/07/2022.

I candidati che hanno conseguito la laurea all'estero devono preventivamente ottenere il riconoscimento del titolo (equipollenza) presso una qualsiasi Università italiana. L'avvenuto riconoscimento può essere autocertificato dal candidato; questa autodichiarazione dovrà essere trasmessa insieme alla documentazione necessaria per l'iscrizione.

Tutti i candidati saranno ammessi con riserva all'esame di Stato. Successivamente l'Amministrazione provvederà ad effettuare i dovuti controlli e ad escludere i candidati che non risulteranno in possesso dei requisiti di ammissione richiesti. Nel caso in cui saranno riscontrate dichiarazioni false o mendaci nella documentazione presentata in fase di iscrizione, ferme restando le sanzioni penali di cui all'art. 76 del D.P.R. 28/12/2000 n. 445, il titolo di abilitazione professionale conseguito decadrà automaticamente e le tasse e i contributi versati non saranno rimborsati.

# **ART. 3 – MODALITA' DI ISCRIZIONE**

Le domande di iscrizione alla prima sessione 2022 degli esami di Stato per l'abilitazione professionale presso l'Ateneo di Parma potranno essere presentate **a partire dalle ore 10:00 del 9 giugno 2022 fino alle ore 15:00 del 23 giugno 2022**.

Oltre tale termine l'applicativo informatico per la presentazione delle domande sarà disattivato.

L'Amministrazione di Ateneo potrà, a sua insindacabile discrezione, consentire l'iscrizione oltre il termine di scadenza sopra riportato a coloro che invieranno al Rettore una specifica richiesta motivata. Ai candidati, iscritti con tale modalità straordinaria, sarà applicata una tassa di mora dell'importo di Euro 50,00.

**L'iscrizione straordinaria oltre i termini di scadenza non sarà comunque consentita dopo il 6 luglio 2022.**

La procedura per l'iscrizione prevede i seguenti tre passaggi:

- 1. iscrizione on-line, accedendo all'Area Riservata della pagina [https://unipr.esse3.cineca.it;](https://unipr.esse3.cineca.it/)
- 2. pagamento del contributo obbligatorio e della tassa erariale per l'ammissione all'esame di Stato;
- 3. trasmissione della documentazione relativa all'iscrizione.

#### 3.1 – ISCRIZIONE ON-LINE

Per poter accedere all'Area Riservata presente nella pagina [https://unipr.esse3.cineca.it](https://unipr.esse3.cineca.it/) occorre essere in possesso delle apposite credenziali (username e password).

I candidati che sono laureandi/laureati dell'Ateneo di Parma o che in passato hanno già presentato domanda per l'esame di Stato presso l'Università degli Studi di Parma possono effettuare direttamente il login all'Area Riservata con le credenziali che già possiedono.

Tutti gli altri candidati, per ricevere le credenziali, devono eseguire la registrazione nella pagina [https://unipr.esse3.cineca.it;](https://unipr.esse3.cineca.it/) successivamente riceveranno uno username ed un codice, con i quali dovranno attivare la password definitiva, collegandosi alla pagina [https://www.idem.unipr.it](https://www.idem.unipr.it/) e cliccando su "Attivazione password" alla voce "Password per l'accesso ai servizi".

Sempre collegandosi alla pagina [https://www.idem.unipr.it,](https://www.idem.unipr.it/) alla voce "Password per l'accesso ai servizi" è possibile recuperare una delle due credenziali (username o password) in caso di smarrimento, cliccando:

- *recuperare username* dove occorre inserire il codice fiscale
- *recuperare password* dove occorre inserire lo username.

Per recuperare invece entrambe le credenziali di accesso dimenticate occorre inviare una mail all'indirizzo [esamidistato@unipr.it](mailto:esamidistato@unipr.it) inserendo come oggetto "Richiesta credenziali smarrite" e indicando nome, cognome e codice fiscale.

Una volta effettuato il login all'Area Riservata della pagina [https://unipr.esse3.cineca.it](https://unipr.esse3.cineca.it/)**,** sotto la voce "Segreteria" occorre selezionare "Esami di Stato" per procedere con l'iscrizione on-line.

- ❖ I candidati che si sono laureati presso l'Ateneo di Parma o che sono laureandi e hanno già presentato la domanda di laurea alla Segreteria troveranno già inseriti i propri dati anagrafici (si invita a controllare che tali dati siano corretti ed aggiornati, soprattutto indirizzo e-mail e numero di cellulare) ed il titolo di studio.
- ❖ I candidati che si sono laureati in un altro Ateneo dovranno inserire come titolo di studio **soltanto** la Laurea necessaria per accedere all'esame di Stato a cui si iscrivono:
	- per la Sezione A: inserire solo Laurea Specialistica (LS) o Laurea Magistrale (LM) o Laurea Vecchio Ordinamento (L1)
	- per la Sezione B: inserire solo Laurea Triennale (L2).
- ❖ I candidati che sono in possesso di un titolo accademico straniero dovranno inserire i dati (Ateneo, denominazione della laurea, data) riferiti al titolo italiano equipollente.

# **Inserendo il titolo di studio, nel campo "ANNO" occorre digitare l'Anno Accademico in cui ci si è laureati e non l'anno della data di laurea.**

Si consiglia di effettuare l'iscrizione on-line con congruo anticipo rispetto alla scadenza, per evitare possibili problemi tecnici o sovraccarico dei sistemi applicativi.

Si segnala di fare molta attenzione nella compilazione dei campi perché, una volta terminata la procedura di iscrizione, non si potrà più correggere la domanda.

# 3.2 – CONTRIBUTO E TASSA DI ISCRIZIONE

Per l'ammissione all'esame di abilitazione professionale occorre effettuare i seguenti versamenti:

- 1) contributo obbligatorio di Euro 310,00, da pagare attraverso il sistema **pagoPA**;
- 2) tassa erariale di Euro 49,58, che può essere pagata:
	- a. con bollettino postale prestampato (in distribuzione presso gli Uffici Postali) sul C/C postale n. 1016 intestato a Agenzia delle Entrate – Centro Operativo di Pescara – Tasse Scolastiche – Università;
	- b. con bonifico bancario (IBAN: IT45R 07601 03200 0000 0000 1016) intestato a Agenzia delle Entrate – Centro Operativo di Pescara Causale: Tassa iscrizione Esame di Stato – 1/2022

#### I versamenti dovranno essere effettuati **entro e non oltre il 23 giugno 2022.**

**pagoPA** è la modalità per eseguire i pagamenti verso la Pubblica Amministrazione in modalità standardizzata, tramite i Prestatori di Servizi di Pagamento (PSP) aderenti. Tutte le informazioni relative a pagoPA sono reperibili sui siti web: [https://www.pagopa.gov.it](https://www.pagopa.gov.it/) e<https://www.unipr.it/pagoPA> Gli avvisi di pagamento generati con il sistema pagoPA possono essere pagati, direttamente dall'Area Riservata disponibile alla pagina [https://unipr.esse3.cineca.it,](https://unipr.esse3.cineca.it/) con due modalità:

a. pagamento in tempo reale: accedendo al menù Segreteria - Pagamenti - Dettaglio Fattura -Paga con pagoPA, mediante carta di credito/debito/prepagata, codice QR oppure addebito sul conto corrente (solo in caso si disponga di un conto corrente presso una banca o un altro Prestatore di Servizio di Pagamento aderente).

Dal menu - Dettaglio Fattura – è possibile seguire lo stato del pagamento (Stato RPT) e stampare la quietanza.

b. pagamento differito: accedendo al menù Segreteria - Pagamenti - Dettaglio Fattura – Stampa Avviso per pagoPA, verrà avviato il download di un file PDF contenente tutti i dati del pagamento e le istruzioni per effettuarlo, tramite Home Banking Online della propria banca, recandosi presso una filiale bancaria abilitata oppure presso le tabaccherie SisalPay/Lottomatica o altri operatori aderenti specificando che si vuole pagare tramite pagoPA.

Una volta effettuati, per nessun motivo i versamenti per l'ammissione all'esame di abilitazione professionale potranno essere rimborsati ai candidati.

#### 3.3 – TRASMISSIONE DELLA DOCUMENTAZIONE

I **candidati che si iscrivono all'esame per la prima volta e i candidati che non si sono abilitati o si sono ritirati in precedenti sessioni** dovranno far pervenire all'Ateneo la seguente documentazione:

- domanda di ammissione all'esame, stampata dopo aver effettuato l'iscrizione on-line, datata e sottoscritta:
- ricevuta del versamento del contributo obbligatorio di Euro 310,00 (quietanza di pagamento da Esse 3);
- ricevuta del versamento della tassa erariale di Euro 49,58;
- modello "EA: Allegato A", allegato al presente bando (solo per i candidati che ricadono in uno dei casi indicati nel modello);
- eventuali certificazioni attestanti la necessità di usufruire di particolari ausili o tempi più prolungati per lo svolgimento delle prove;
- autodichiarazione relativa all'equipollenza del titolo (solo per i candidati che hanno conseguito la laurea all'estero);

• copia di un documento di riconoscimento (solo per i candidati stranieri).

I **candidati iscritti ad una precedente sessione che sono risultati "assenti"** devono effettuare la nuova iscrizione on-line, ma non dovranno pagare di nuovo il contributo obbligatorio di Euro 310,00 e la tassa erariale di Euro 49,58, in quanto i versamenti effettuati in precedenza vengono considerati ancora validi.

Coloro che si fossero iscritti ad una sessione di esame fino alla II/2016 compresa dovranno pagare Euro 0,13 ad integrazione del precedente contributo obbligatorio versato, che era pari ad Euro 309,87.

I candidati risultati assenti in una precedente sessione dovranno far pervenire all'Ateneo la seguente documentazione:

- domanda di ammissione all'esame, stampata dopo aver effettuato l'iscrizione on-line, datata e sottoscritta:
- modello "EA: Allegato A" (allegato al presente bando);
- ricevuta del versamento di Euro 0,13 (solo se risultati assenti in una sessione di esame fino alla II/2016 compresa);
- eventuali certificazioni attestanti la necessità di usufruire di particolari ausili o tempi più prolungati per lo svolgimento delle prove;
- copia di un documento di riconoscimento (solo per i candidati stranieri).

La documentazione dovrà essere trasmessa all'Ateneo **entro il 23 giugno 2022** esclusivamente mediante una delle modalità alternative di seguito indicate:

SPEDIZIONE CON RACCOMANDATA A/R (farà fede il timbro postale) a:

Università degli Studi di Parma U.O. Carriere studenti - Ufficio Esami di Stato Via Università, 12 – 43121 Parma

INVIO TRAMITE POSTA ELETTRONICA all'indirizzo [esamidistato@unipr.it](mailto:esamidistato@unipr.it) scansionando tutta la documentazione **in un unico file rigorosamente in formato pdf**. Se la documentazione verrà inviata suddivisa in più file o in un formato diverso da pdf, l'iscrizione non sarà considerata valida.

**Non verrà data conferma del ricevimento della documentazione inviata tramite posta elettronica, né al telefono né con mail.** 

**Qualora la documentazione fosse incompleta, i candidati saranno successivamente contattati telefonicamente o tramite mail dall'Ufficio Esami di Stato.**

L'iscrizione on-line non sarà considerata valida senza la successiva trasmissione della documentazione indicata entro il 23 giugno 2022.

Chi eseguirà solo l'iscrizione on-line, senza effettuare i versamenti previsti, dovrà comunicare la RINUNCIA all'iscrizione all'esame inviando una mail all'indirizzo [esamidistato@unipr.it](mailto:esamidistato@unipr.it) per l'annullamento dell'iscrizione stessa.

I candidati sono tenuti a conservare copia della domanda di ammissione e delle ricevute dei versamenti effettuati.

# **ART. 4 – PROVA D'ESAME**

L'Ordinanza del Ministero n. 444 del 05/05/2022 ha disposto che l'esame di Stato di abilitazione all'esercizio delle professioni regolamentate dal D.P.R. n. 328/2001 è costituito, per la prima sessione dell'anno 2022, da un'unica prova orale svolta con modalità a distanza.

Tale prova orale dovrà vertere su tutte le materie previste dalle specifiche normative di riferimento e dovrà accertare l'acquisizione delle competenze, nozioni e abilità richieste dalle normative riguardanti ogni singolo profilo professionale.

I contenuti che saranno oggetto della prova orale per la sezione A e per la sezione B sono esplicitati rispettivamente agli Art. 22 e 23 del DPR 328 del 05/06/2001.

Per essere ammesso alla prova ogni candidato dovrà presentare un documento di riconoscimento in corso di validità.

L'esame inizierà il giorno:

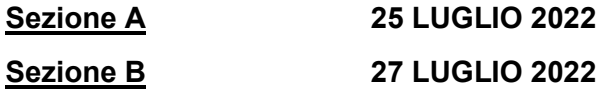

Il calendario, con le date in cui i candidati dovranno sostenere la prova orale, verrà stabilito dalla Commissione d'esame una volta costituita e sarà comunicato mediante pubblicazione sul sito di Ateneo all'indirizzo <https://www.unipr.it/didattica/post-laurea/esami-di-stato> sotto la voce relativa alla professione di assistente sociale.

Nel caso in cui un candidato decida di non sostenere l'esame, dovrà comunicarlo tramite mail al Presidente della Commissione d'esame entro il giorno precedente alla data della sua prova calendarizzata. Il candidato verrà registrato nel verbale d'esame come "assente".

#### **ART. 5 – ESITO DELL'ESAME**

L'elenco degli abilitati verrà pubblicato sul sito di Ateneo, all'indirizzo [https://www.unipr.it/didattica/post](https://www.unipr.it/didattica/post-laurea/esami-di-stato)[laurea/esami-di-stato](https://www.unipr.it/didattica/post-laurea/esami-di-stato) sotto la voce relativa alla professione di assistente sociale, soltanto dopo che tutti i candidati avranno sostenuto la prova orale e la Commissione valutatrice avrà predisposto i verbali d'esame.

Successivamente i voti verranno registrati sulla piattaforma Esse3 e ogni candidato potrà visionare la votazione assegnata alla sua prova d'esame accedendo all'Area Riservata della pagina [https://unipr.esse3.cineca.it](https://unipr.esse3.cineca.it/)

In caso di esito negativo dell'esame, per una successiva iscrizione i candidati dovranno effettuare nuovamente per intero i versamenti previsti all'Art. 3.2

Nel caso in cui invece un candidato risulti "assente" alla prova orale, come previsto all'Art. 4, i versamenti effettuati per il contributo obbligatorio e per la tassa erariale rimarranno validi per una futura iscrizione presso l'Ateneo di Parma ad un'altra sessione d'esame, che non dovrà essere necessariamente la successiva.

# **ART. 6 – DOPO L'ABILITAZIONE**

#### 6.1 – TASSA REGIONALE DI ABILITAZIONE

Una volta reso noto l'esito finale dell'esame, gli abilitati sono tenuti al pagamento della tassa di abilitazione regionale, da versare a favore della Regione sede dell'Università presso cui si sono laureati.

Gli abilitati, che hanno conseguito la laurea presso Atenei della Regione Emilia-Romagna, sono esentati dal versamento di questa tassa post-abilitazione, in quanto nella Regione Emilia-Romagna la tassa è stata soppressa.

I laureati presso Università di altre Regioni sono tenuti ad informarsi presso il proprio Ateneo per avere indicazioni sulle modalità di pagamento della tassa.

La ricevuta del pagamento effettuato dovrà essere inviata per mail a [esamidistato@unipr.it,](mailto:esamidistato@unipr.it) specificando nome e cognome dell'abilitato, la sessione d'esame e la professione per cui si è conseguita l'abilitazione.

#### 6.2 – AUTOCERTIFICAZIONE E CERTIFICATO DI ABILITAZIONE

Il certificato attestante il conseguimento dell'abilitazione professionale viene rilasciato in bollo, su richiesta dell'interessato e solo per i casi previsti dalla Legge 183/2011, che dispone quanto segue:

*"Le certificazioni rilasciate dalla pubblica amministrazione in ordine a stati, qualità personali e fatti sono valide e utilizzabili solo nei rapporti tra privati (per es. datore di lavoro privato). Nei rapporti con gli organi della pubblica amministrazione e i gestori di pubblici servizi (per es. gli Ordini o per iscrizione a Concorsi, Master, Scuole di Specializzazione, ecc..) i certificati sono sempre sostituiti dalle autocertificazioni".*

Una volta rese note le votazioni della prova orale, i laureati presso l'Università di Parma potranno stampare autonomamente l'autocertificazione dalla propria Area Riservata della pagina [https://unipr.esse3.cineca.it.](https://unipr.esse3.cineca.it/) I laureati presso altri Atenei invece potranno ottenere l'autocertificazione facendone richiesta all'indirizzo mail [esamidistato@unipr.it,](mailto:esamidistato@unipr.it) segnalando il codice fiscale, previa trasmissione della ricevuta del versamento della tassa regionale post-abilitazione, se dovuta.

Per il rilascio del certificato di abilitazione professionale da parte dell'Università di Parma, l'interessato dovrà seguire le istruzioni riportate alla pagina [https://www.unipr.it/certificati\\_abilitazione\\_professionale](https://www.unipr.it/certificati_abilitazione_professionale)

#### 6.3 – PERGAMENA DI ABILITAZIONE

A seguito del superamento dell'esame di Stato, per chi ne fa richiesta, è previsto il rilascio della pergamena di abilitazione professionale. Gli interessati dovranno prenotarla, effettuando, **entro il 30 aprile 2023**, il versamento della relativa tassa pari ad Euro 132 (comprensiva del costo della pergamena, pari ad Euro 100, e dell'imposta di bollo dovuta, pari ad Euro 32, che viene assolta in modo virtuale). Nella propria Area Riservata della pagina [https://unipr.esse3.cineca.it](https://unipr.esse3.cineca.it/) alla voce Pagamenti, ogni abilitato troverà l'avviso di pagamento "TASSA DI ABILITAZIONE" da Euro 132 per la pergamena di abilitazione professionale, riportante le modalità per effettuare il versamento.

La ricevuta del pagamento dovrà essere inviata all'Ufficio Esami di Stato all'indirizzo mail [esamidistato@unipr.it](mailto:esamidistato@unipr.it), specificando cognome e nome, la sessione d'esame e la professione per cui si è conseguita l'abilitazione.

Le pergamene di abilitazione professionale vengono stampate dal Poligrafico dello Stato e poi distribuite agli Atenei. I tempi di consegna, pertanto, sono piuttosto lunghi (alcuni anni). Quando le pergamene saranno disponibili per la consegna, ne verrà data comunicazione mediante avviso pubblicato sulla pagina<https://www.unipr.it/pergamena-di-abilitazione> Tale avviso avrà valore di notifica a tutti gli effetti.

Poiché la richiesta per la pergamena di abilitazione professionale è assolutamente facoltativa, chi non fosse interessato dovrà ignorare il relativo avviso di pagamento presente nella propria Area Riservata della pagina [https://unipr.esse3.cineca.it,](https://unipr.esse3.cineca.it/) che andrà a scadere senza alcuna conseguenza.

#### **ART. 7 – TRATTAMENTO DEI DATI PERSONALI**

I dati personali forniti dai candidati saranno trattati, in forma cartacea e/o informatica, ai sensi del D.lgs.

30 giugno 2003, n.196 "Codice in materia di protezione dei dati personali" e del Regolamento UE 679/2016 (GDPR), esclusivamente per le finalità di cui al presente documento. L'Informativa relativa al trattamento dei dati è disponibile sul sito web di Ateneo all'indirizzo [https://www.unipr.it/ateneo/elezioni](https://www.unipr.it/ateneo/elezioni-statuto-e-regolamenti/privacy)[statuto-e-regolamenti/privacy](https://www.unipr.it/ateneo/elezioni-statuto-e-regolamenti/privacy)

# **ART. 8 – RIFERIMENTI E CONTATTI**

Per informazioni di carattere amministrativo gli interessati potranno rivolgersi a:

**Ufficio Esami di Stato** - P.le San Francesco, 3 – 43121 Parma Telefono: 0521 904280 [Mail: esamidistato@unipr.it](mailto:Mail:%20esamidistato@unipr.it) Pagina web:<https://www.unipr.it/didattica/post-laurea/esami-di-stato>